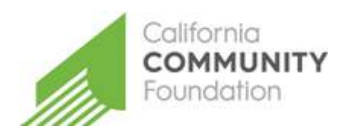

# CALIFORNIA COMMUNITY FOUNDATION APABA SCHOLARSHIP APPLICATION

## GUIDE FOR APPLICANTS

#### **HOW TO SUBMIT AN APPLICATION (details of these steps follow)**

- **1.** Visit applyf[orgrants.calfund.org](https://applyforgrants.calfund.org/)
- **2.** Create a user profile be sure to select **Scholarship Applicant** when creating a profile
- **3.** Under "Available Applications," select "Search/Show All" and select the **APABA Scholarship**
- **4.** Fill out all questions, saving often, and submit your application

#### **1. Registration**

Click the **register** link on the log in portal, and create a profile.

Under Portal Access, **select Scholarship Applicant**.

After filling out the information and accepting the terms and conditions click **register**. You will receive an email confirming successful registration with our site.

# Welcome to the California Community Foundation Web Portal

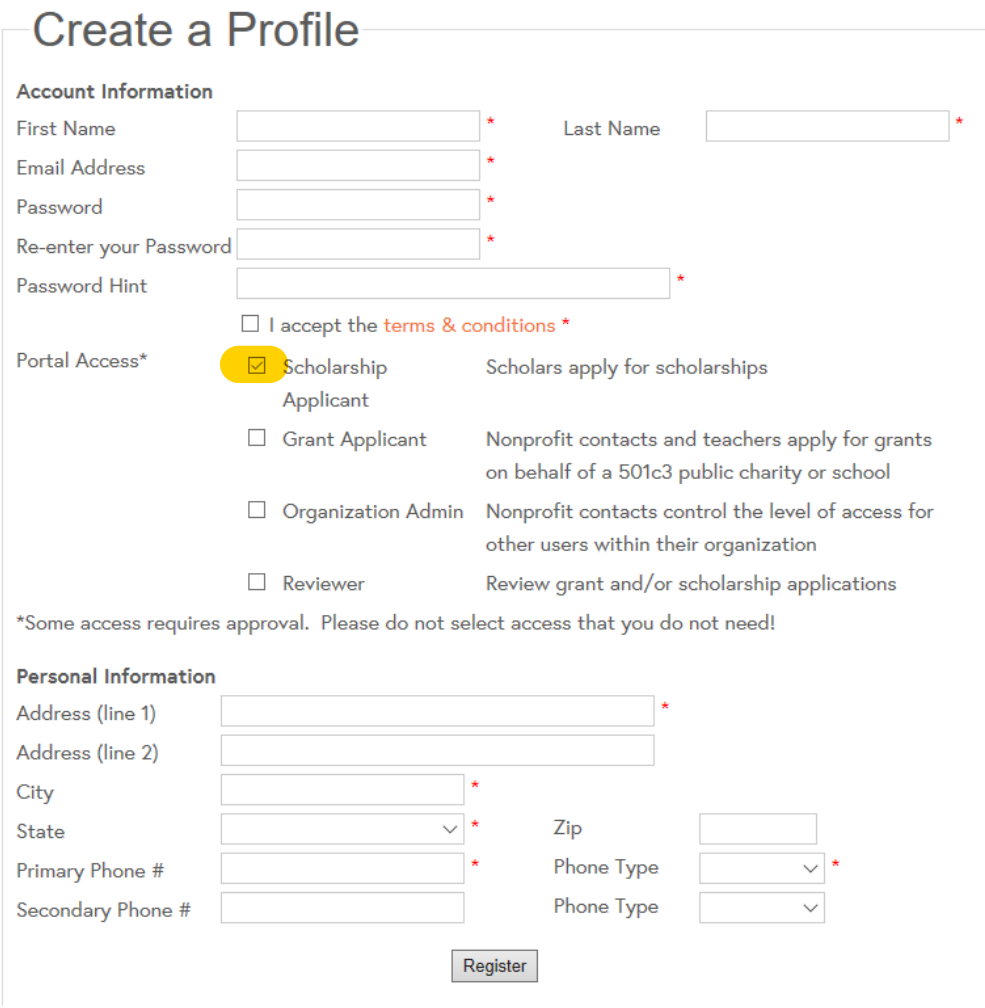

#### **2. Log in and open the SCHOLARSHIP APPLICATION**

The application is available at [applyforgrants.calfund.org.](https://applyforgrants.calfund.org/) Once you have registered and logged in, you will see a list of available applications. Select "Search/Show All" or "Find Scholarships," and navigate to the **APABA Scholarship.** You can also access saved applications by clicking on "My Saved Applications".

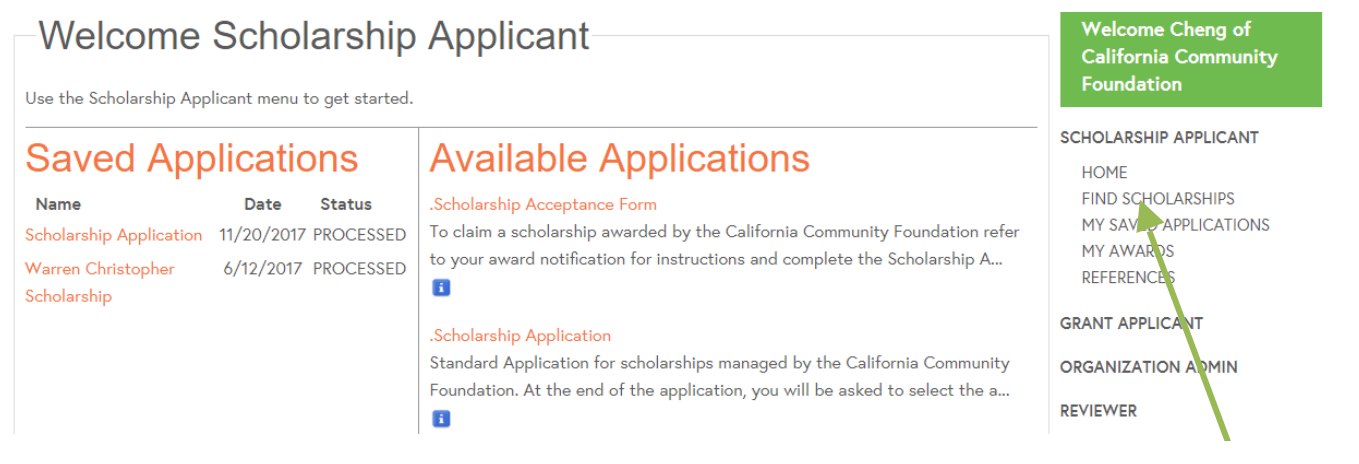

#### **3. Scroll down and select the APABA Scholarship**

# **Available Applications** .Scholarship Acceptance Form To claim a scholarship awarded by the California Community Foundation refer to your award notification for instructions and complete the Scholarship A... Ħ Adiba Shaby Scholarship INVITE ONLY: The Adiba Shaby Scholarship Foundation was established in 1997 as means to support students from economically disadvantaged communities i... Ħ **APABA Scholarship** The APABA Fellowship will be awarded to a law student who demonstrates leadership potential, maturity, and responsibility, as well as a commitment to ... Ħ

### **BlackLine Scholarship Fund**

Established in 2016, the BlackLine Scholarship Fund awards scholarships to the children and/or grandchildren of BlackLine employees. Eligiblity C...

**CLICK**

**4. Complete the application by answering all of the questions on the "Student Information" and "Additional Questions" tabs.**

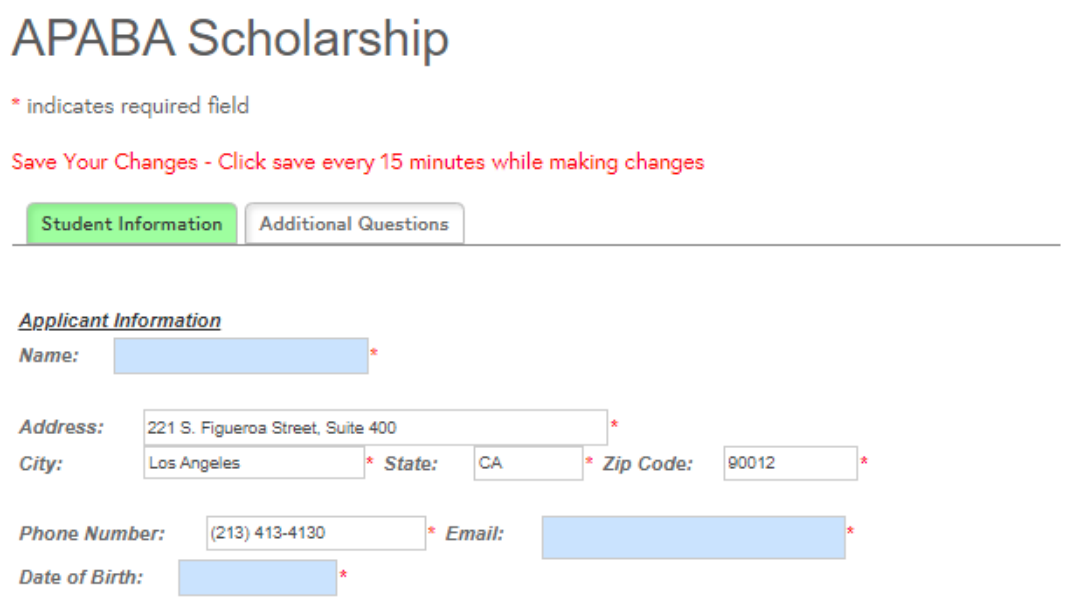

#### **5. Submit your application by saving and hitting the submit button. You can complete your application over multiple sessions by hitting the save button.**

#### **Certification**

By submitting this application and the required information for my specific selected scholarship(s), I certify that the information provided is complete and accurate to the best of my knowledge. If requested, I agree to provide additional information for verification purposes.

Next Save Submit